# STADIUM SCORING

#### **Stadium Scoring Training**

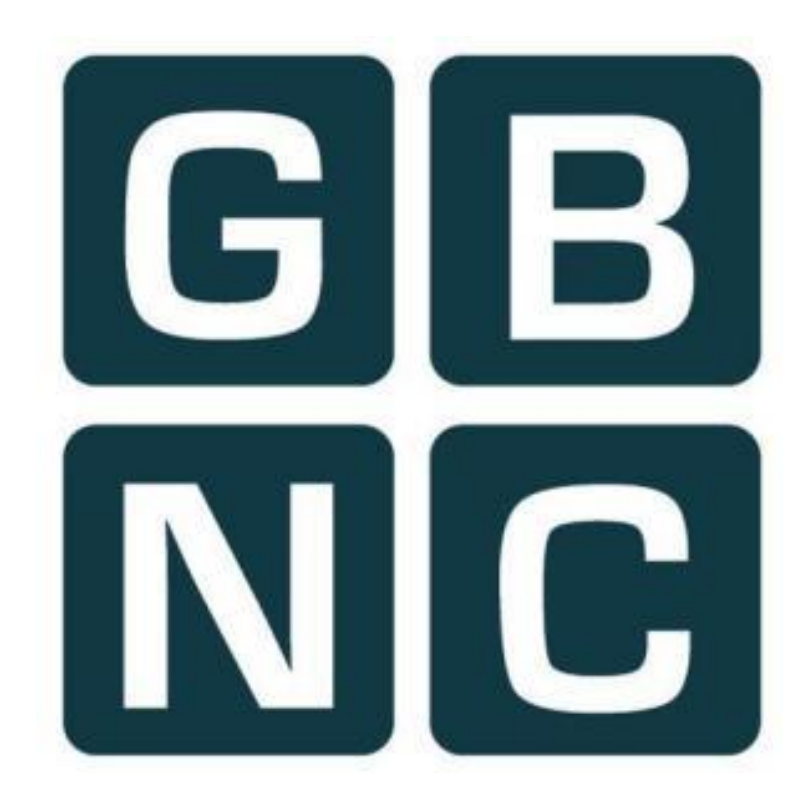

## Loading Program -Referee

ETADIUM  $\blacksquare$ Stadium Scoring

> **Right click on Stadium Scoring icon and select 'Run as Administrator**

## Pre Game Tasks

- 1. Load Game -Referee
- 2. Start Game -Referee
- 3. Confirm Active Players
- 4. Select Team Colours
- 5. Add/Change Player Numbers
- 6. Add New Players

## 1. Loading Game –Referee

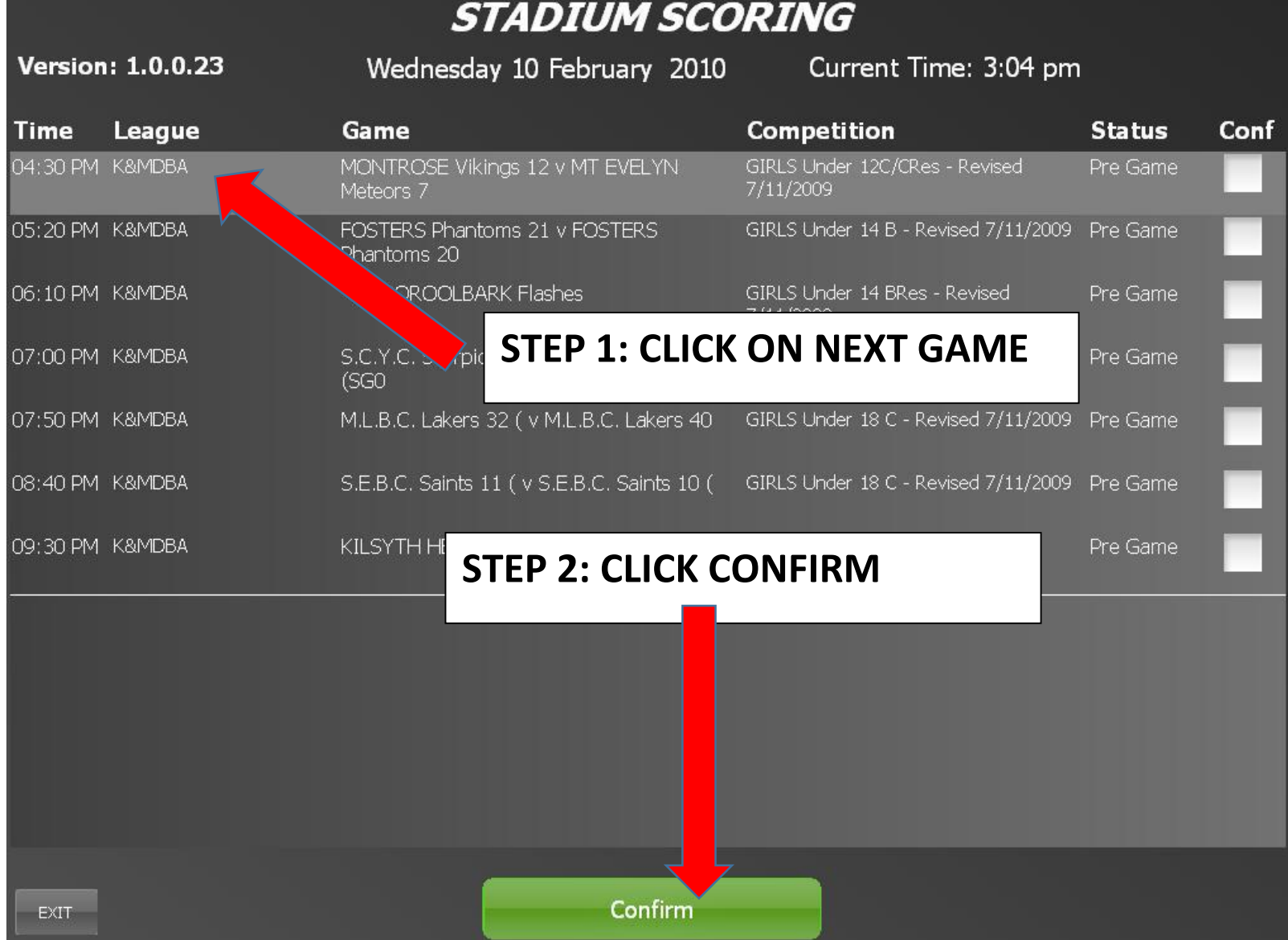

#### 2. Start Game –Referee

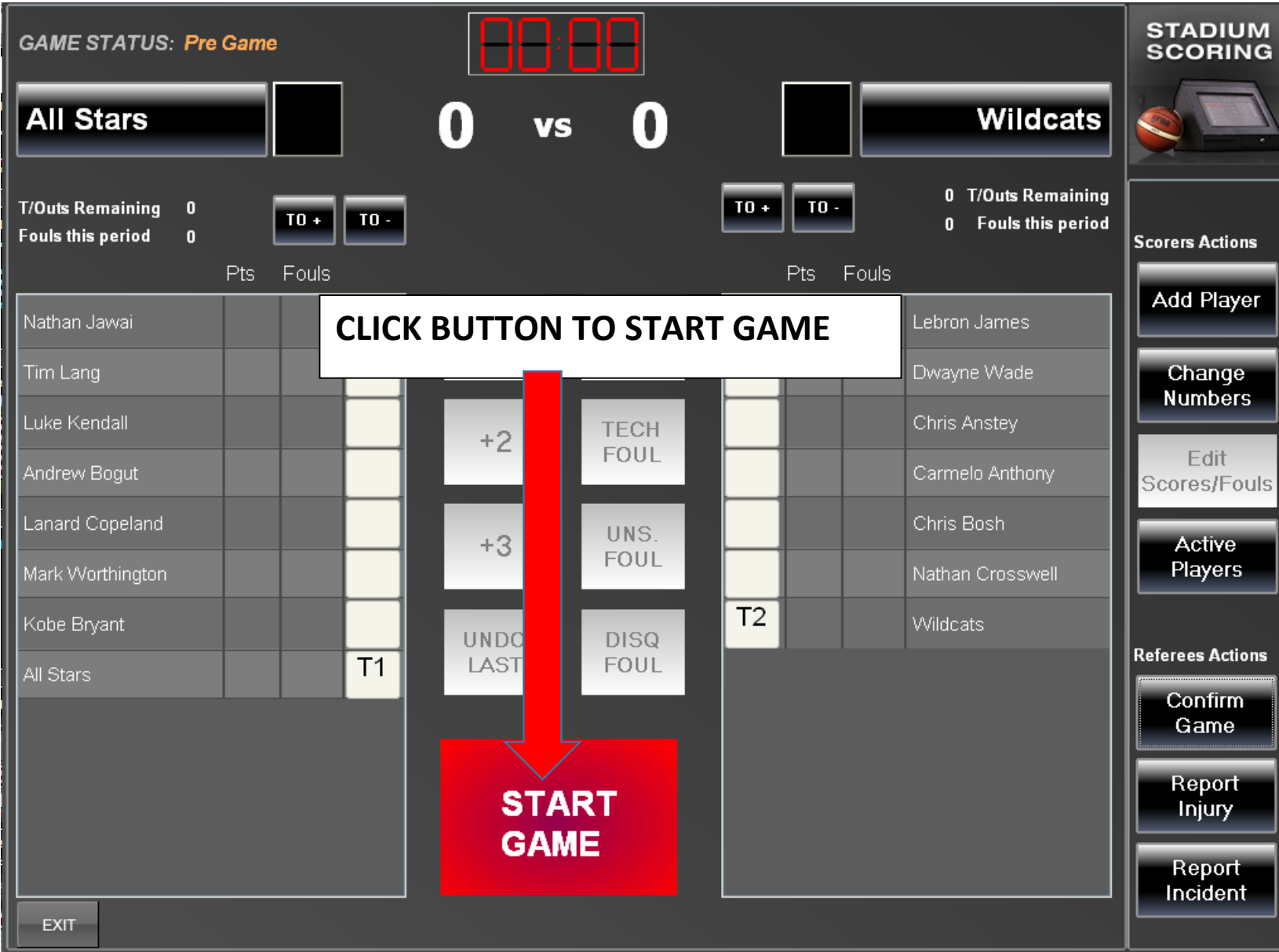

## 3. Confirm Active Players

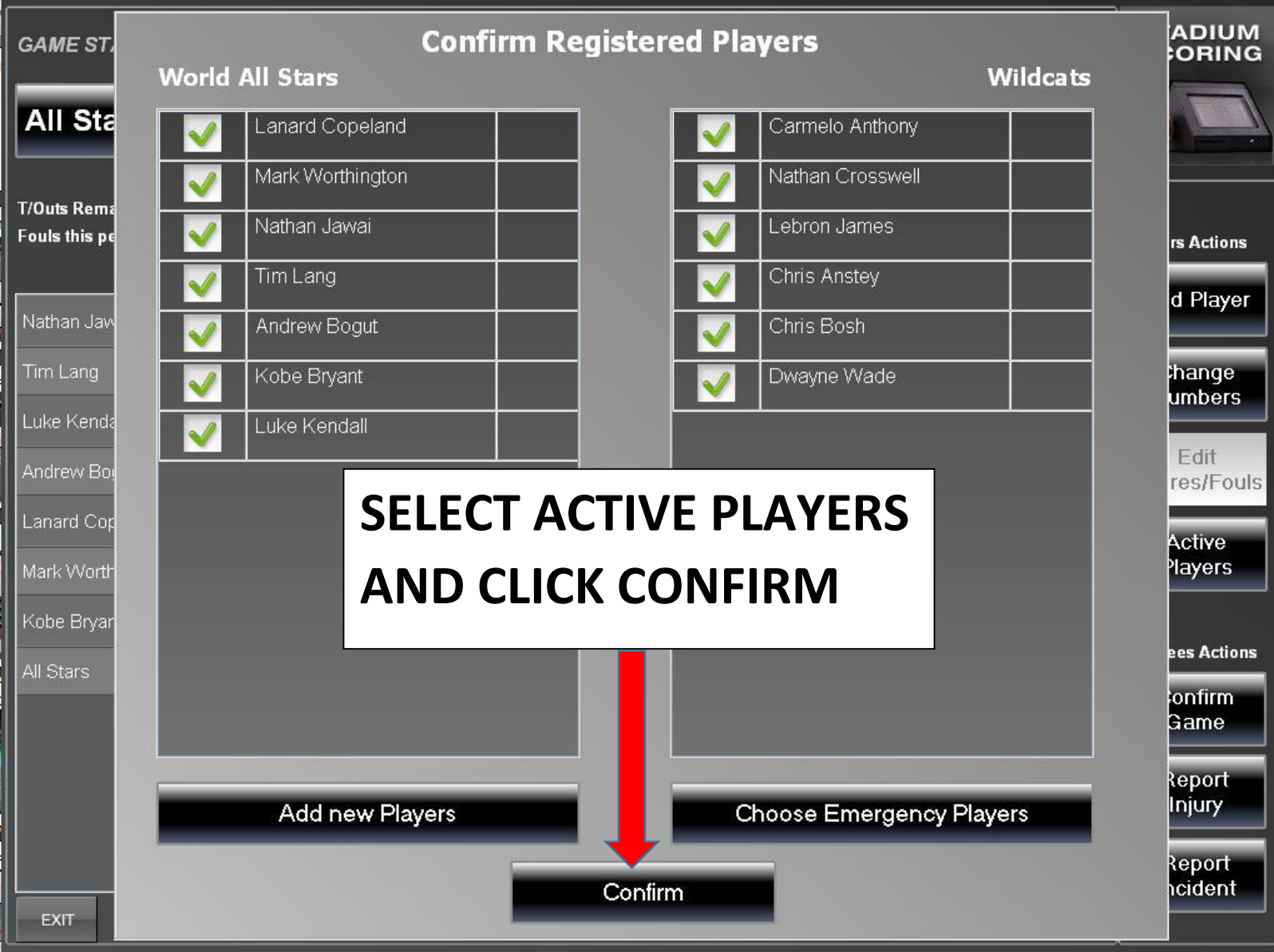

## 4. Add/Change Player Number

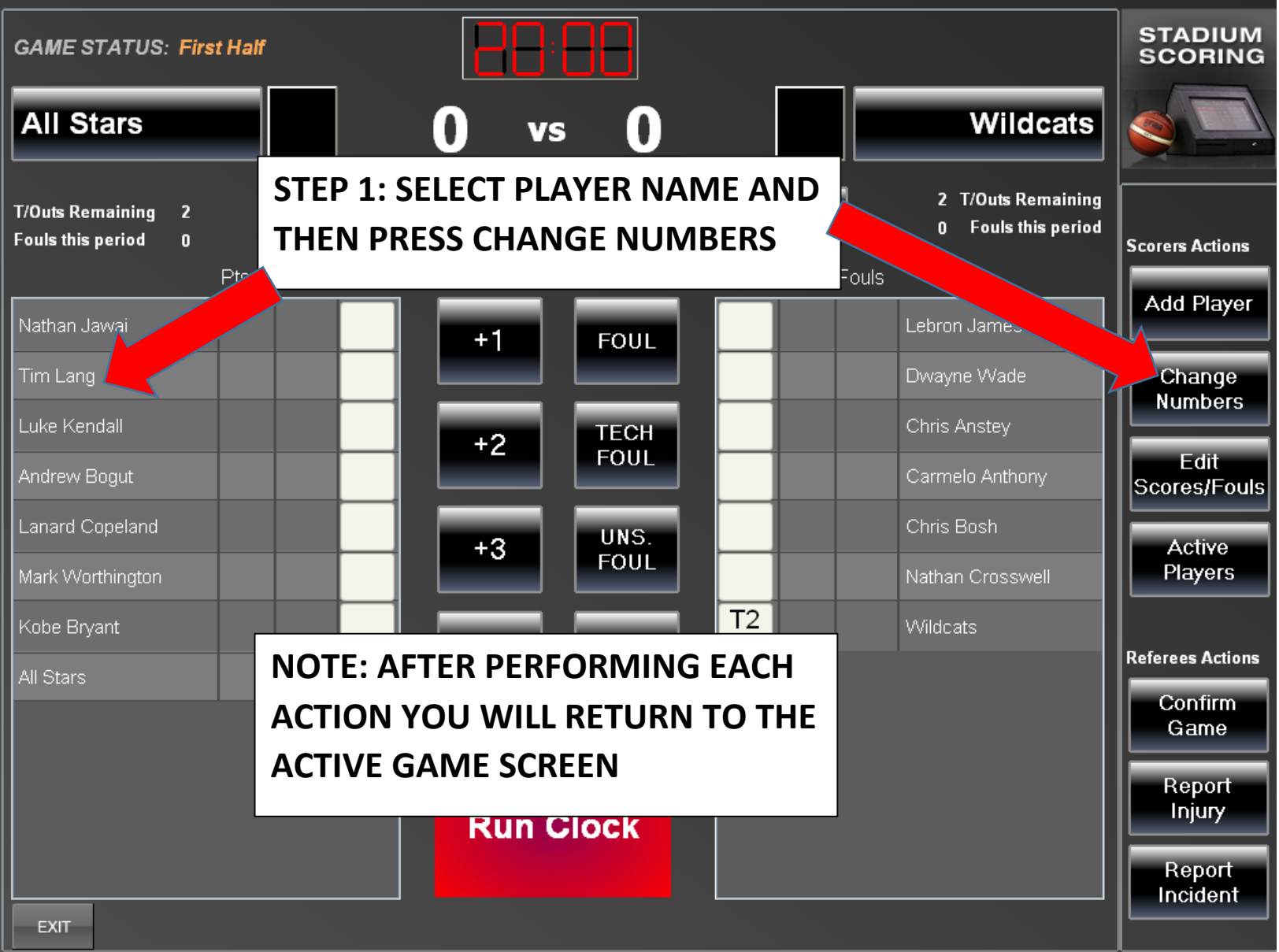

# 5. Add/Change Player Number

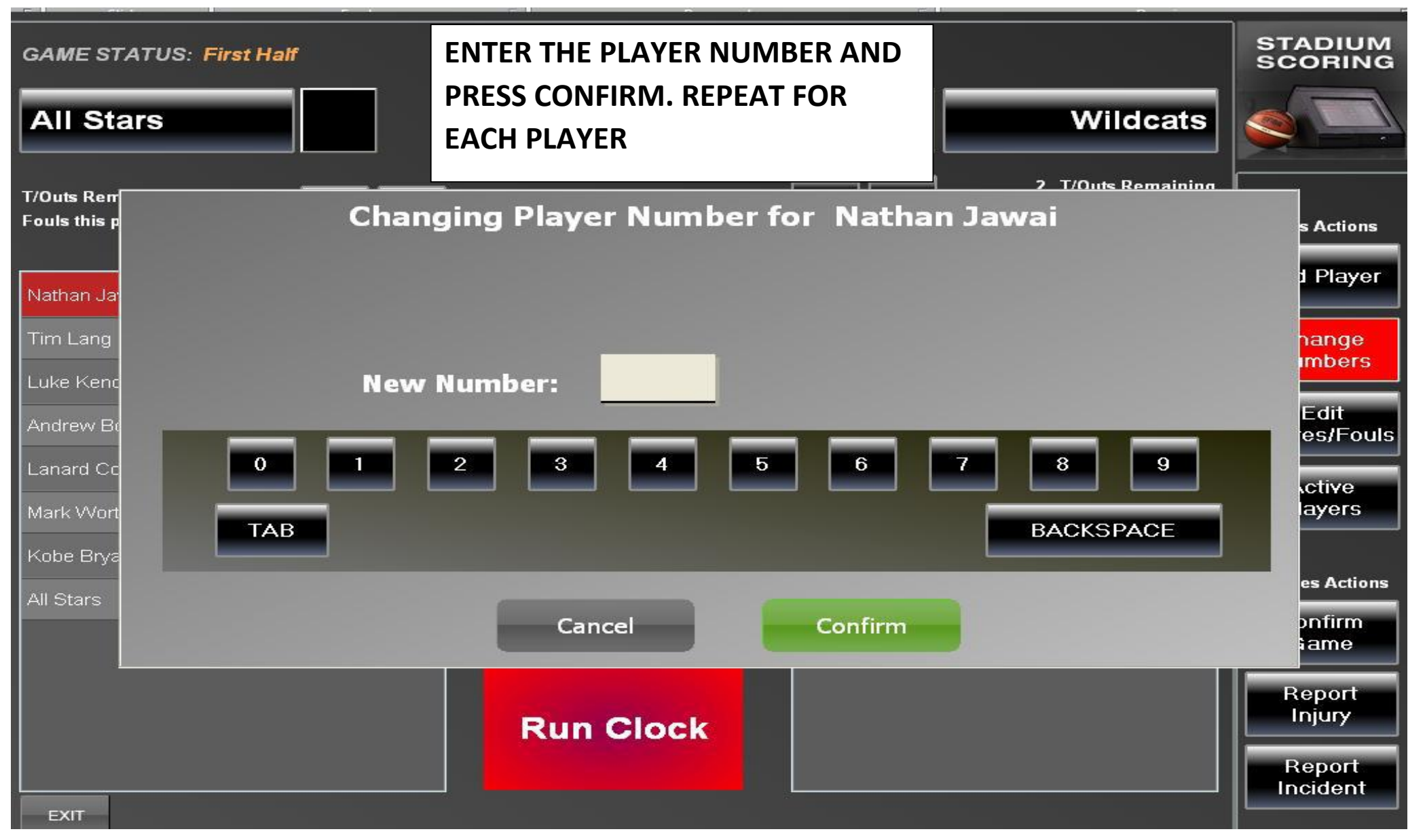

#### 6. Add New Player

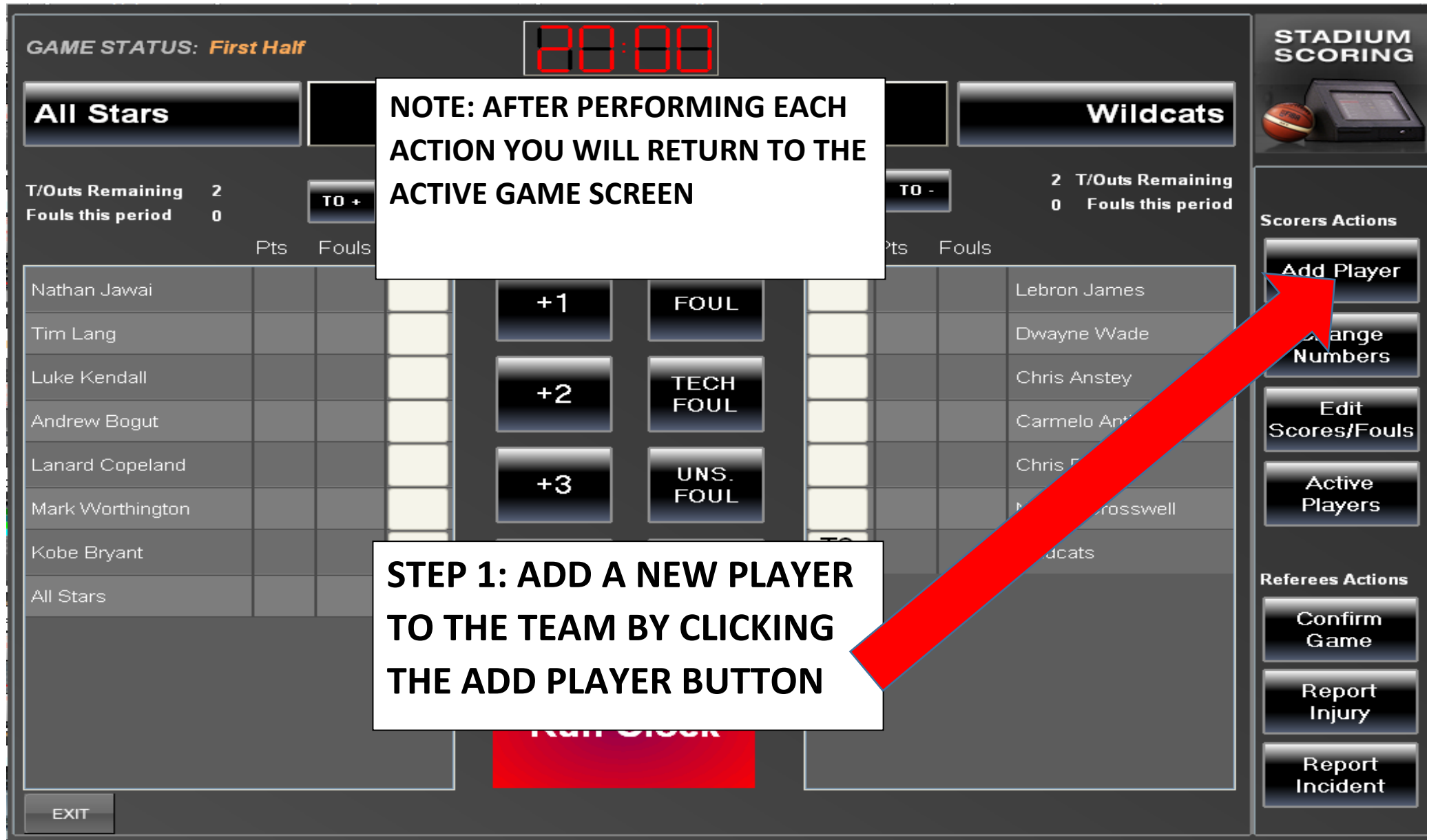

#### 7. Add New Player

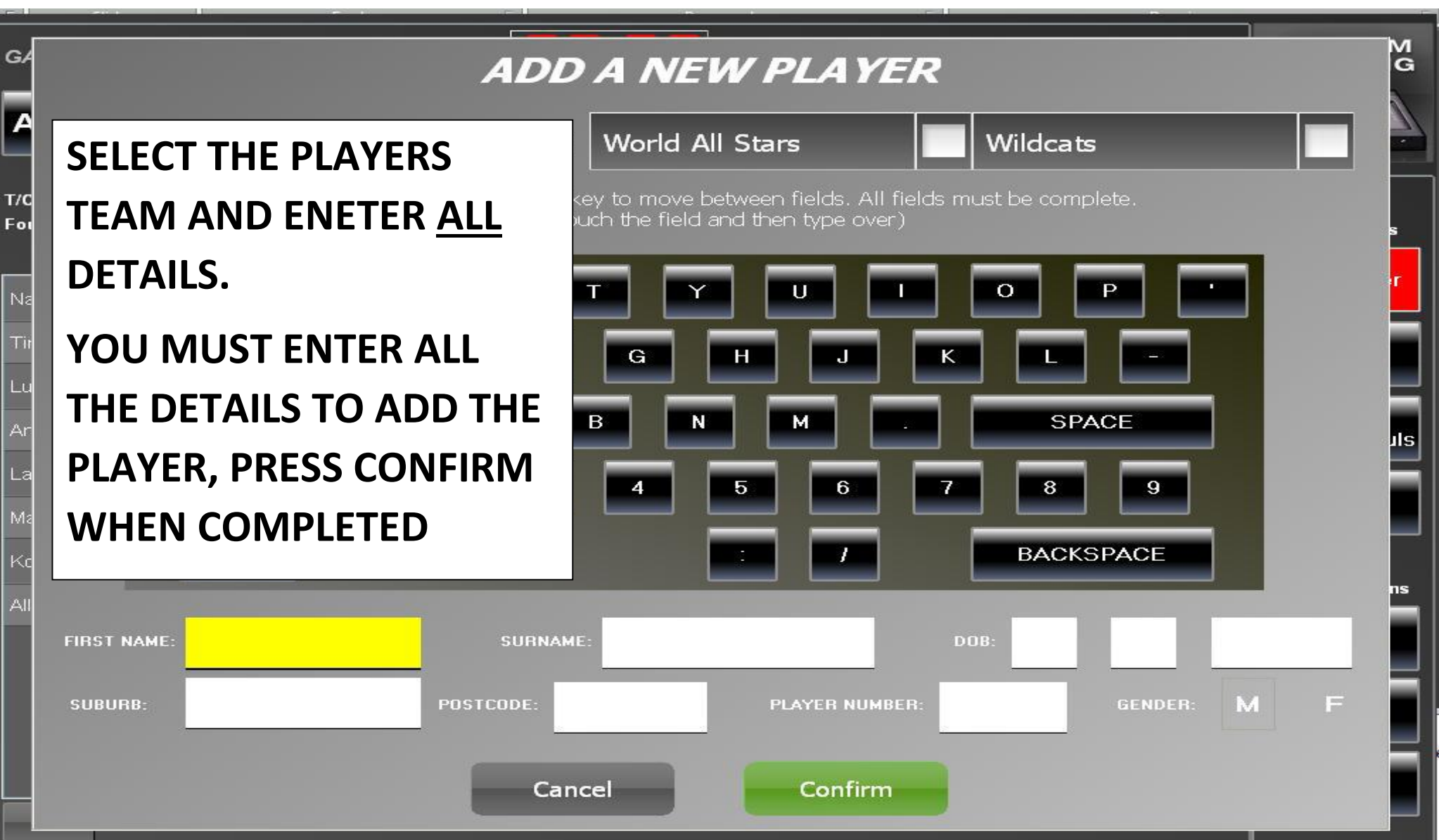

#### 8. IN GAME DUTIES

- 1.Run/Stop/Adjust Clock 2.Add player score 3.Add Player foul
- 4.Add team timeout
- 5.Undo last action
- 6.Delete/reassign action

![](_page_11_Figure_1.jpeg)

![](_page_12_Figure_1.jpeg)

![](_page_13_Figure_1.jpeg)

![](_page_14_Figure_1.jpeg)

# 2. Add Player Score

![](_page_15_Figure_1.jpeg)

## 3. Add Player Foul

![](_page_16_Figure_1.jpeg)

### 4. Add Team Timeout

![](_page_17_Picture_18.jpeg)

#### 5. Undo Last Action

![](_page_18_Figure_1.jpeg)

## 6. Delete/Re-assign Action

![](_page_19_Picture_22.jpeg)

![](_page_19_Picture_23.jpeg)

## DELETE/RE-ASSIGN ACTION

![](_page_20_Picture_16.jpeg)

#### HALF TIME TASKS

- 1. CONFIRM HALF TIME SCORES REFEREES
- 2. DE-ACTIVATE NON ACTIVE PLAYERS REFEREES

## 1. Confirm Half Time Scores

![](_page_22_Picture_15.jpeg)

## 2. Confirm Active Players

![](_page_23_Picture_15.jpeg)

#### POST GAME TASKS

- 1. Reporting an injury Referee
- 2. Reporting an incident Referee
- 3. Confirming full time scores Referee
- 4. Exit Game Referee

#### Post Game Tasks

![](_page_25_Picture_16.jpeg)

## 1. Report Injury –Referee

![](_page_26_Picture_24.jpeg)

## 2. Report Incident –Referee

![](_page_27_Picture_26.jpeg)

#### 3. Confirm Full Time Scores –Referee

![](_page_28_Figure_1.jpeg)

#### 4. Exit Game –Referee

![](_page_29_Picture_17.jpeg)

## Additional Information

1.Sin Bin Rule

#### 1. Sin Bin Rule

![](_page_31_Figure_1.jpeg)